## **Inhoudsopgave [Global Cache Type Filter](#page-1-0)** .................................................................................................................................. [2](#page-1-0)

## <span id="page-1-0"></span>**Global Cache Type Filter**

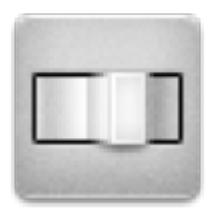

With this menu you can filter the caches shown on the live map, nearby list, and when searching by type. Just select the cache type.

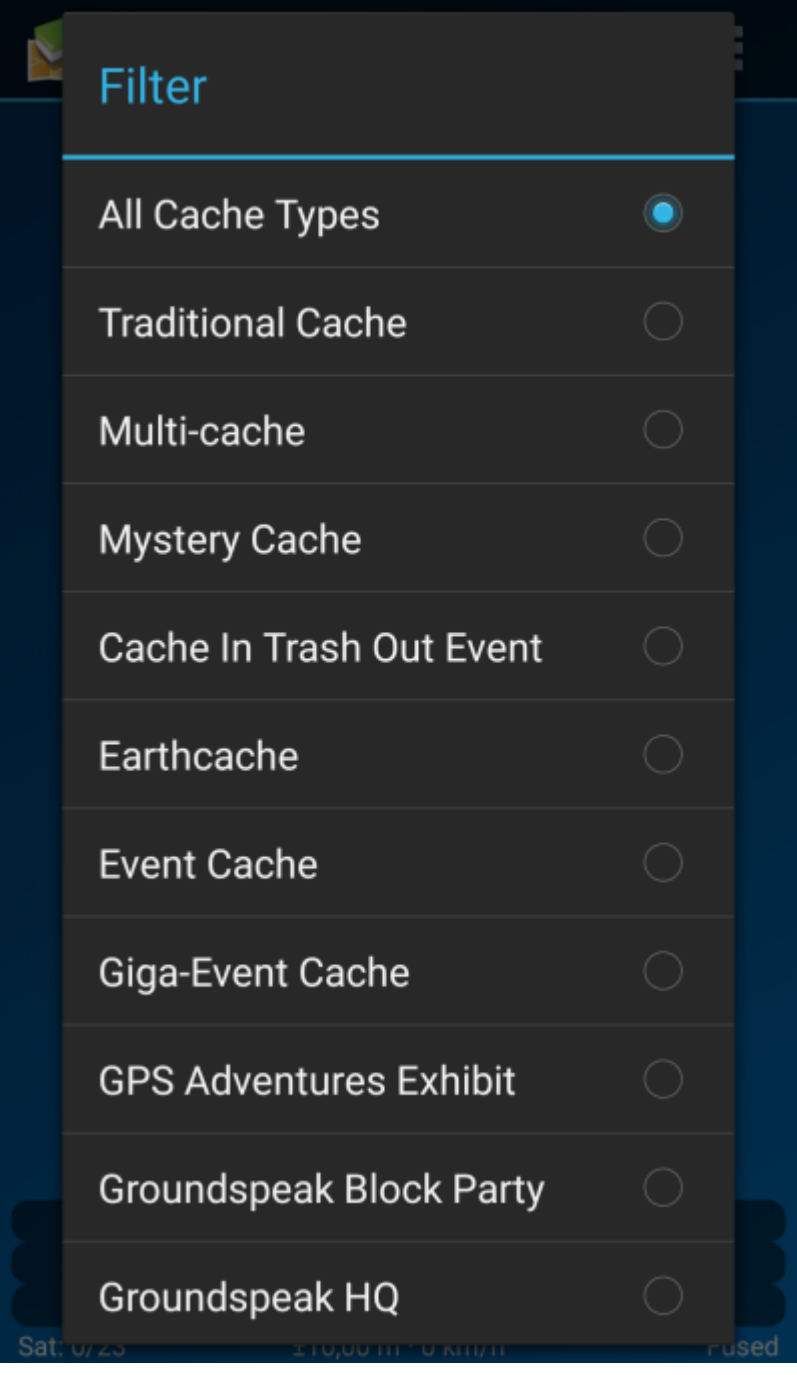

The filter setting will remain active (even if you restart c:geo) until you change or reset it.

Please note that you can currently either see all caches or only filter exactly one type of cache.

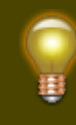

I diversi tipi di cache sono spiegati nella sezione [Icone dei tipi di cache](https://cgeo.droescher.eu/en/cacheicons) in c:geo.